# **Короткий посібник**

*Інструкції зі встановлення програмного забезпечення, яке надається у комплекті Користування програвачем*

WOULLKMAN®

**1** Підключіть програвач до комп'ютера.

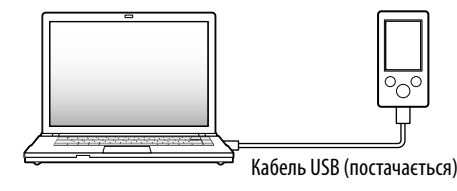

### **2** На комп'ютері виберіть послідовно такі команди.

Виберіть [Пуск] - [Мій комп'ютер] або [Комп'ютер] - [WALKMAN] - [Storage Media].

# $\overline{\mathbf{3}}$  Двічі клацніть [Setup.exe].

З'явиться вікно майстра встановлення.

 У результаті виконання команди [Setup.exe] файл [Setup.exe] та папка [Install], що зберігаються у пам'яті програвача у папці [Storage Media], копіюються на комп'ютер як резерв, а програми WALKMAN Guide та Content Transfer встановлюються на комп'ютері.

# **4** Дотримуйтеся інструкцій на екрані.

Після виконання команди [Setup.exe] на робочому столі комп'ютера з'явиться ярлик програми WALKMAN Guide.

- Якщо після встановлення програмного забезпечення, яке надається у комплекті, програвач все ще підключений до комп'ютера, то автоматично запуститься програма Content Transfer.
- **5** Щоб запустити програму WALKMAN Guide, двічі клацніть ярлик **VI** (WALKMAN Guide) на робочому столі.

# *Приладдя, що додається*

Перевірте вміст упаковки. Навушники (1)  $\Box$  Кабель USB (1) Приставка (1) Для під'єднання програвача до базового блока (не постачається) тощо.

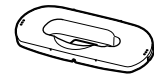

Короткий посібник (цей дoкyмент)

Програмне забезпечення

Програмне забезпечення зберігається у вбудованій флеш-пам'яті програвача й містить такі компоненти.

- Content Transfer
- WALKMAN Guide
- Посібник користувача тощо

Детальні відомості щодо встановлення наведені в розділі «Інструкції зі встановлення програмного забезпечення, яке надається у комплекті (а також Посібник користувача)».

## *Про операційну систему Windows і Медіапрогравач Windows*

Переконайтеся, що на комп'ютері встановлено операційну систему Windows XP (Service Pack 3 або пізніша версія), Windows Vista\*1 (Service Pack 1 або пізніша версія) чи Windows 7\*1 , а також Медіапрогравач Windows версії 11 (Windows XP/Windows Vista) чи 12 (Windows 7).

Детальна інформація щодо використання та підтримки Медіапрогравача Windows надана в Інтернеті за адресою: http://support.microsoft.com/

\*1 [Режим сумісності] для Windows XP не підтримується.

### *Користування програвачем*

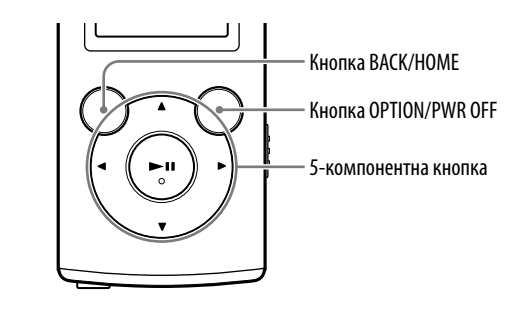

### Заряджання акумулятора

Заряджання акумулятора програвача відбувається в той час, коли програвач підключений до працюючого комп'ютера.

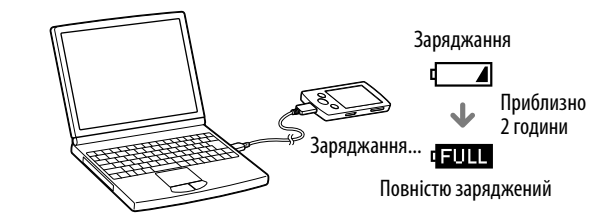

#### Увімкнення та вимкнення програвача

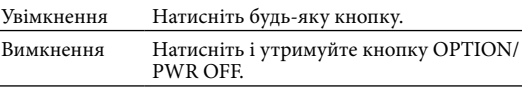

Детальні відомості щодо перенесення музичного вмісту наведені в Посібнику користувача, доступного із програми WALKMAN Guide.

### Підказка

- Запустити програми WALKMAN Guide та Content Transfer можна з меню [Пуск] (відображається після натискання кнопки [Пуск]).
- У разі видалення файлу [Setup.exe] та папки [Install] із програвача внаслідок форматування вбудованої флеш-пам'яті програвача скопіюйте ці дані на програвач із папки [Backup], створеної на комп'ютері. Потім підключіть програвач до комп'ютера, на якому буде встановлене програмне забезпечення, і виконайте описану вище процедуру встановлення, починаючи з кроку 1. За замовчуванням резервні дані зберігаються на диску [C] комп'ютера у наступній папці.

C:\Program Files\Sony\WALKMAN Guide\NWZ-E053\Backup

### Робота з програмою WALKMAN Guide

Програма WALKMAN Guide містить такі компоненти.

- Посібник користувача
- За допомогою веб-браузера ви можете переглянути наступні матеріали.
- Інформація щодо користування програвачем
- Інструкції щодо використання програмного забезпечення з метою перенесення даних на програвач
- Усунення несправностей
- Посилання на сторінку реєстрації користувачів

Посилання на сторінку служби підтримки користувачів

Посилання на інші корисні ресурси

Також наведені посилання та інша інформація щодо сайту з матеріалами для завантаження.

Склад комплекту постачання залежить від країни/регіону, де було здійснено покупку.

# Підказка

 Щоб ефективніше використовувати вільне місце у папці [Storage Media], після виконання команди [Setup.exe] відформатуйте вбудовану флеш-пам'ять програвача. Інструкції щодо форматування вбудованої флеш-пам'яті програвача наведені на звороті у розділі «Ініціалізація (форматування) програвача».

### *Три способи перенесення музичних файлів*

З компакт-дисків тощо за допомогою Медіапрогравача Windows

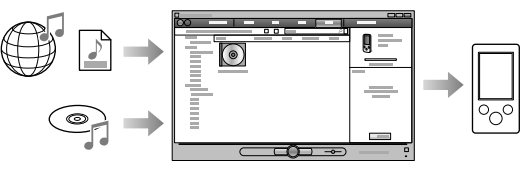

З програми iTunes**\***<sup>1</sup> тощо за допомогою Content Transfer

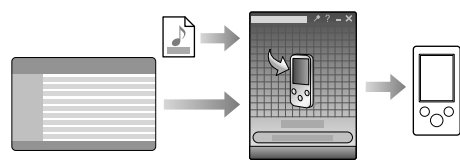

\*1 Content Transfer підтримує перенесення на програвач даних із програми iTunes 10.0.

Шляхом перетягування у середовищі провідника Windows

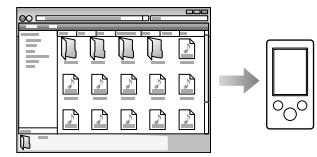

Детальні відомості щодо перенесення музичного вмісту наведені в Посібнику користувача. Переглянути Посібник користувача можна безпосередньо із програми WALKMAN Guide.

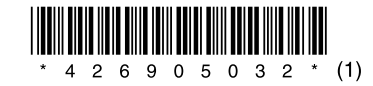

### *Інструкції зі встановлення програмного забезпечення, яке надається у комплекті* (а також Посібник користувача)

©2010 Sony Corporation Printed in China

**NWZ-E053**

#### Меню Home

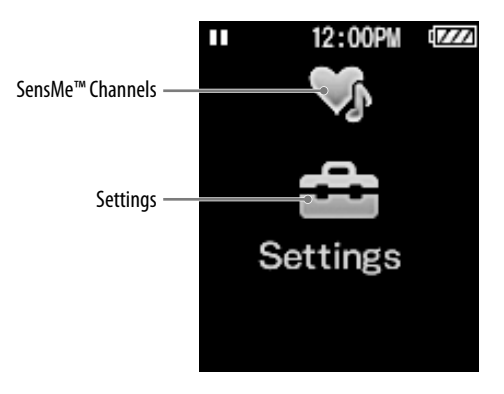

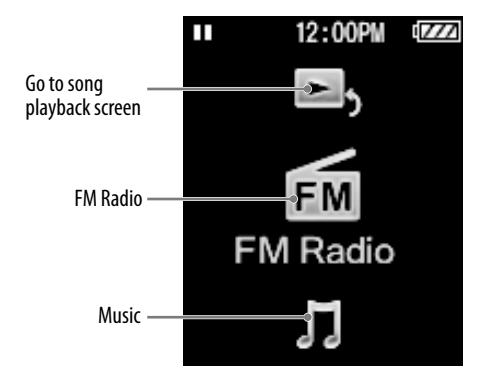

#### Користування меню Home

Меню Home відобразиться, якщо натиснути та утримувати кнопку BACK/ HOME. Меню Home дозволяє відтворювати музичні файли, шукати композиції, змінювати значення параметрів тощо.

Щоб вибрати бажаний елемент у меню Home, скористайтеся 5-компонентною кнопкою.

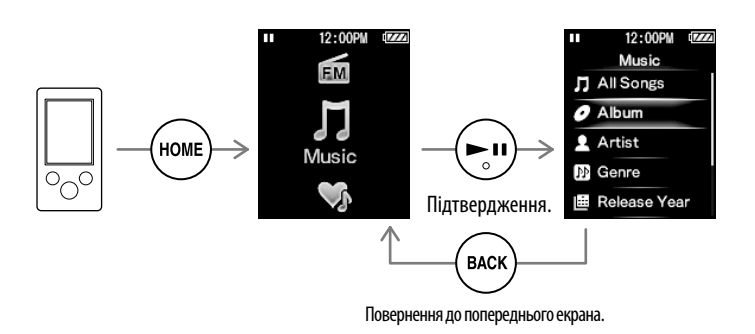

#### Про посібники

Разом із цією моделлю постачається Короткий посібник, а також Посібник користувача (документ HTML), який можна переглядати із програми WALKMAN Guide. Детальну інформацію див. Детальні відомості наведені в розділі «Інструкції зі встановлення програмного забезпечення, яке надається у комплекті (а також Посібник користувача)».

# *Елементи пристрою та органи*

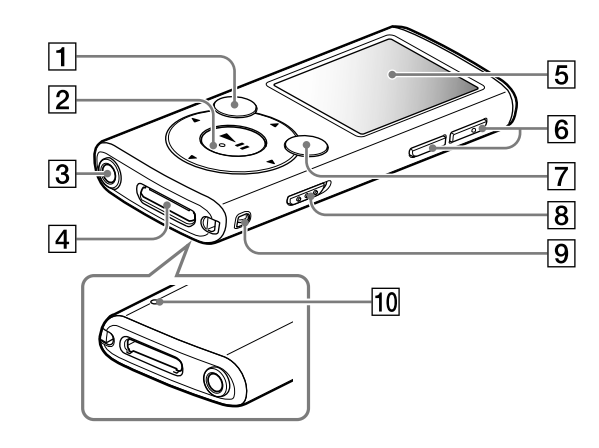

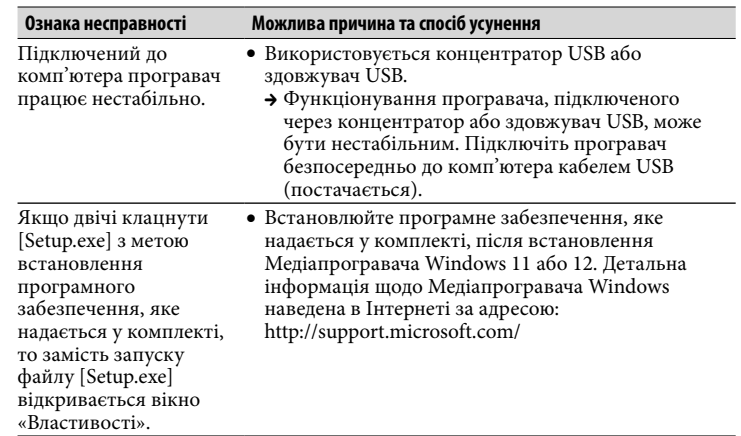

# *Усунення несправностей*

Якщо програвач не працює належним чином, для розв'язання проблеми спробуйте виконати перелічені нижче дії.

1 **Відкрийте Посібник користувача (документ HTML), знайдіть симптоми несправності у розділі «Усунення несправностей» і спробуйте вжити запропонованих заходів для її усунення.**

Детальна інформація щодо підключення до комп'ютера наведена у таблицях справа.

2 **Підключіть програвач до комп'ютера, щоб зарядити акумулятор.**

Деякі проблеми можна усунути, зарядивши акумулятор.

3 **Натисніть кнопку RESET тонкою шпилькою або іншим подібним** 

### **предметом.**

Якщо натиснути кнопку RESET, коли програвач працює, то збережені дані та налаштування програвача можуть бути втрачені.

- 4 **Довідка до окремих програм може містити інформацію щодо несправності.**
- 5 **Спробуйте відшукати інформацію щодо проблеми на сайтах підтримки користувачів в Інтернеті.**

Адреси сайтів підтримки користувачів наведені у розділі «Де отримати актуальну інформацію».

6 **Якщо зазначені вище дії не допоможуть вирішити проблему, зверніться до найближчого дилера Sony.**

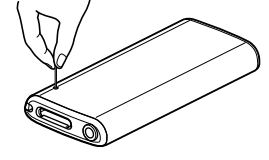

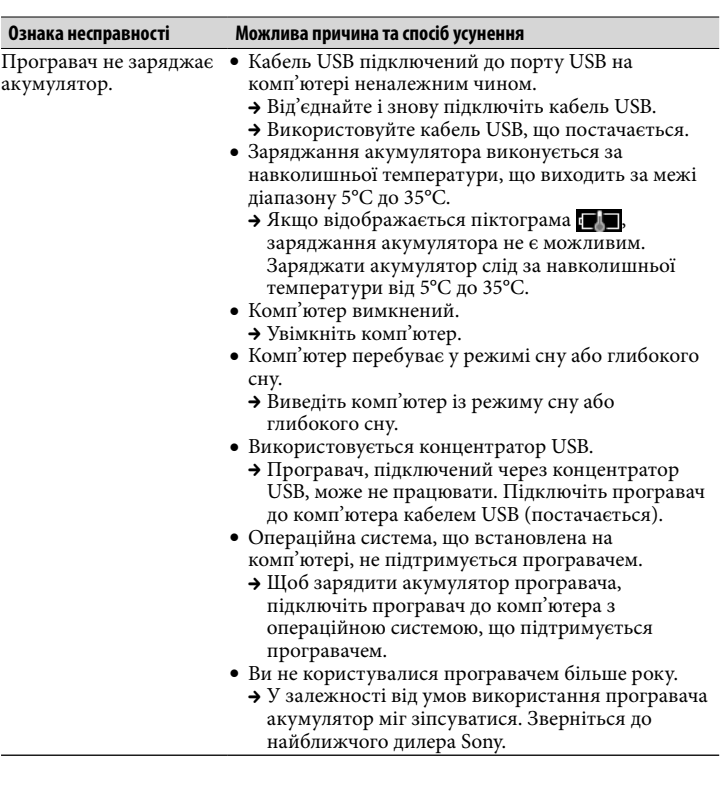

# Кнопка BACK/HOME 5-компонентна кнопка**\***<sup>1</sup> Кнопка •II (відтворення/пауза/підтвердження) Кнопки ▲/▼  $\equiv$  Кнопки  $\blacktriangleleft$

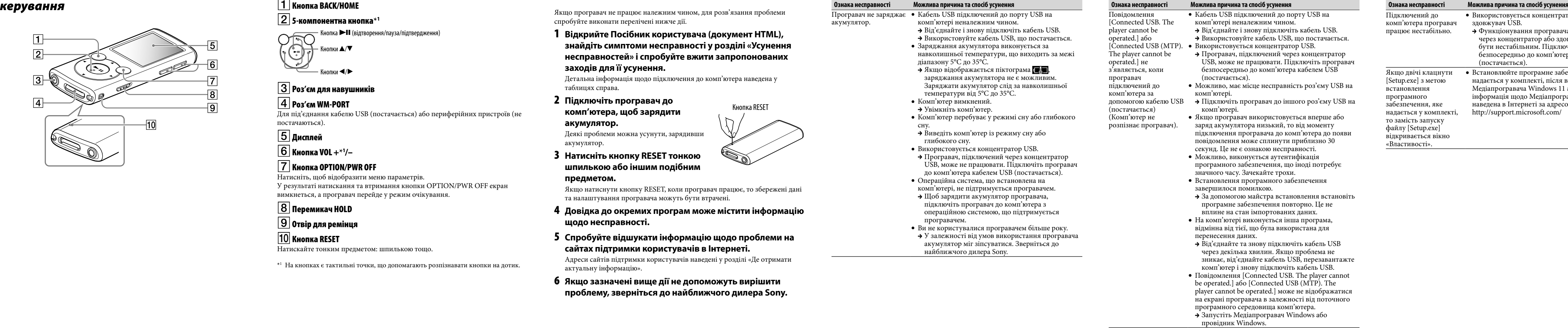

Натискайте кнопку  $\blacktriangle/\blacktriangledown/\blacktriangle$ , шоб вибрати потрібний елемент, і кнопку для підтвердження вибору.

# Роз'єм для навушників

## Роз'єм WM-PORT

Для під'єднання кабелю USB (постачається) або периферійних пристроїв (не постачаються).

# Дисплей

### Кнопка VOL +**\***<sup>1</sup> /–

## Кнопка OPTION/PWR OFF

Натисніть, щоб відобразити меню параметрів. У результаті натискання та втримання кнопки OPTION/PWR OFF екран вимкнеться, а програвач перейде у режим очікування.

 Перемикач HOLD Отвір для ремінця

### Кнопка RESET

Натискайте тонким предметом: шпилькою тощо.

\*1 На кнопках є тактильні точки, що допомагають розпізнавати кнопки на дотик.

### Ініціалізація (форматування) програвача

Користувач може відформатувати вбудовану флеш-пам'ять програвача. У результаті форматування пам'яті всі файли, у тому числі Посібник користувача (документ HTML), будуть видалені, а всім параметрам будуть надані значення за замовчуванням. Перед форматуванням обов'язково перевірте файли, що зберігаються в пам'яті програвача, і заздалегідь експортуйте важливі файли на жорсткий диск комп'ютера або іншого пристрою.

1 **Натисніть і утримуйте кнопку BACK/HOME, поки не з'явиться меню Home.**

### 2 **Виберіть послідовно команди [Settings] - [Common Settings] - [Reset/Format] - [Format] - [Yes] - [Yes].**

Після завершення ініціалізації відобразиться повідомлення [Memory formatted.].

#### **Примітка**

Не форматуйте вбудовану флеш-пам'ять за допомогою провідника Windows. Форматування вбудованої флеш-пам'яті мусить здійснюватися програвачем.

# *Застереження*

#### **Використання навушників**

- Уникайте тривалого прослуховування пристрою за високого рівня гучності, оскільки це може призвести до погіршення слуху.
- **За високої гучності можна не почути зовнішні звуки. Намагайтеся не слухати пристрій у ситуаціях, коли обмеження слуху є небезпечним, наприклад, під час керування авто або пересування на велосипеді.**
- Навушники, що постачаються, розроблено для використання на вулиці, і звук із навушників може лунати ззовні. Намагайтеся не турбувати людей, які вас оточують.

#### **Повідомлення про ліцензії та товарні знаки**

Див. Посібник користувача (документ HTML).

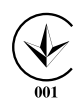

Обладнання відповідає вимогам:

- Технічного регламенту з електромагнітної сумісності обладнання (постанова КМУ від 29.07.2009 № 785);
- Технічного регламенту обмеження використання деяких небезпечних речовин в електричному та електронному обладнанні (постанова КМУ від 03/12/2008 № 1057).

Виробник: Sony Corporation 1-7-1, Konan, Minato-ku, Tokyo, Japan, 108-0075

Країна виробництва зазначається на виробі та його пакуванні.

Уповноважений представник в Україні: ТОВ «Соні Україна», вул. Спаська 30, м. Київ, 04070, Україна.

### Де отримати актуальну інформацію

У разі виникнення будь-яких питань або проблем, а також для отримання інформації про пристрої, сумісні з цим виробом, відвідайте вказані нижче сайти. Для клієнтів зі США: http://www.sony.com/walkmansupport Для клієнтів із Канади: http://www.sony.ca/ElectronicsSupport/ Для клієнтів із Європи: http://support.sony-europe.com/DNA Для клієнтів із Південної Америки: http://www.sony-latin.com/index.crp Для клієнтів з інших країн/регіонів: http://www.sony-asia.com/support Для клієнтів, які придбали моделі, призначені для постачання за кордон: http://www.sony.co.jp/overseas/support/

Кнопка RESET